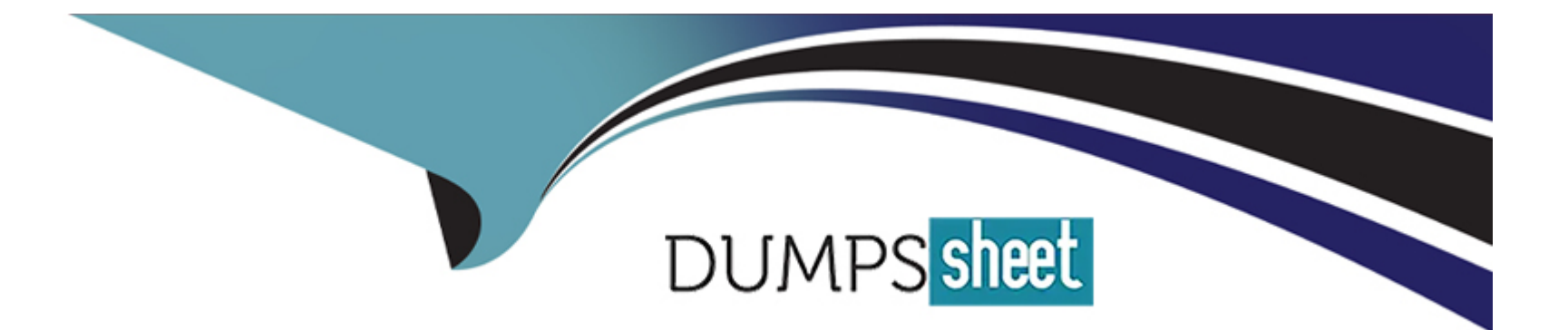

# **Free Questions for 220-1102 by dumpssheet**

# **Shared by Rowe on 18-01-2024**

**For More Free Questions and Preparation Resources**

**Check the Links on Last Page**

# **Question 1**

#### **Question Type: MultipleChoice**

A change advisory board authorized a setting change so a technician is permitted to Implement the change. The technician successfully implemented the change. Which of the following should be done next?

Document the date and time of change

Document the purpose of the change.

Document the risk level.

Document the findings of the sandbox test,

# **Options:**

**A)** Document the date and time of change. After implementing a change, the technician should document the date and time of change in the change log or record. This helps to track the change history, monitor the change performance, and identify any issues or incidents related to the change. Documenting the date and time of change is also a good practice for auditing and compliance purposes. Documenting the purpose of the change (B) and the risk level are steps that should be done before implementing the change, not after. These are important information that help to justify, prioritize, and plan the change. The purpose of the change should explain why the change is needed and what benefits it will bring to the organization. The risk level should assess the potential impact and probability of the change causing any problems or disruptions to the business.

Documenting the findings of the sandbox test (D) is also a step that should be done before implementing the change, not after. A sandbox test is a way of testing the change in an isolated environment that mimics the production environment. This helps to verify that the change works as expected and does not cause any errors or conflicts with other systems or processes. The findings of the sandbox test should be documented and reviewed by the change advisory board (CAB) before approving the change for implementation.

Answer: A Explanation: The correct answer is [What is a Change Advisory Board? \(Overview, Roles, and Responsibilities\)](https://www.onboardmeetings.com/blog/change-advisory-board/) [Best Practices in Change Management](https://www.prosci.com/resources/articles/change-management-best-practices) [10 Top change management best practices](https://www.atlassian.com/itsm/change-management/best-practices)

# Question 2

Question Type: MultipleChoice

Which of the following security methods supports the majority of current WI-Fl---capable devices Without sacrificing security?

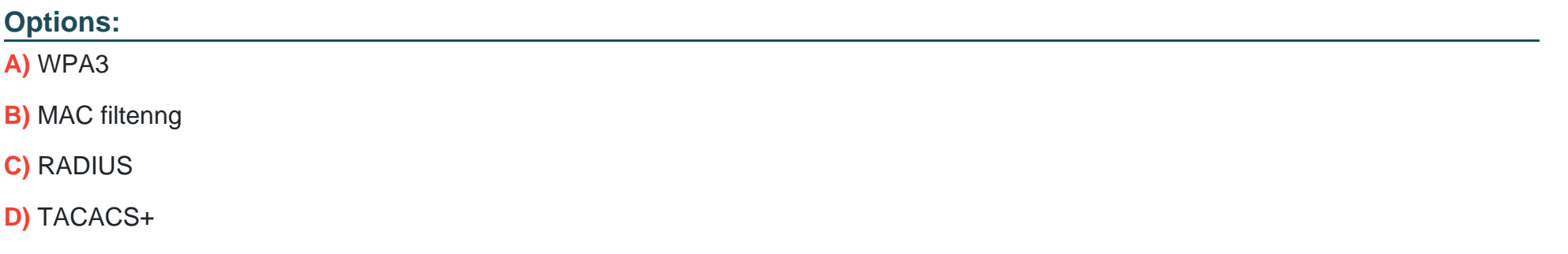

#### **Answer:**

A

# **Question 3**

**Question Type: MultipleChoice**

multichoice

A user reports that after a recent software deployment to upgrade applications, the user can no longer use the Testing program.

However, other employees can successfully use the Testing program.

# **INSTRUCTIONS**

Review the information in each tab to verify the results of the deployment and resolve any issues discovered by selecting the:

Index number of the Event Viewer issue

First command to resolve the issue

Second command to resolve the issue

# BSOD

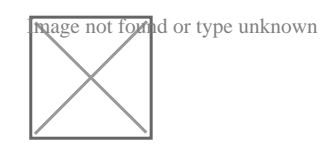

# Commands:

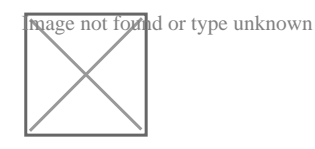

# Event Viewer:

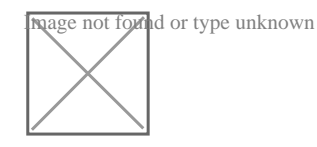

# System Error:

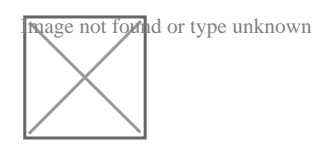

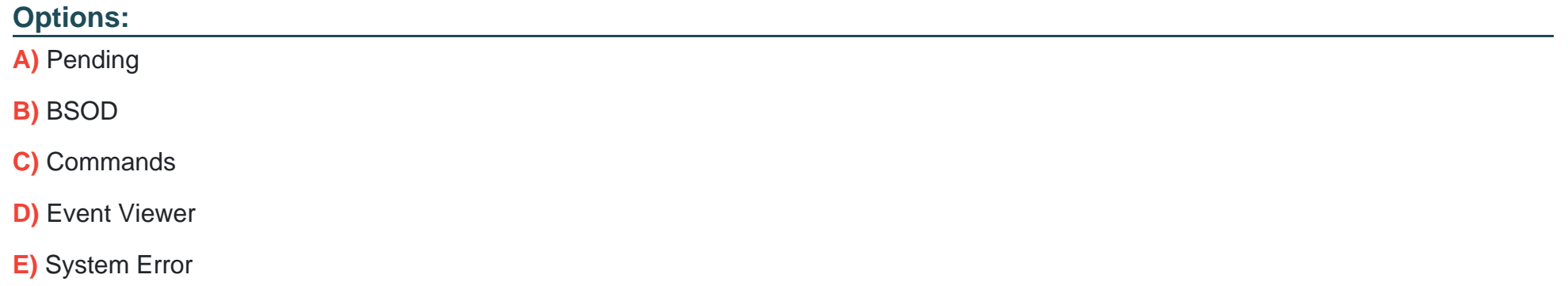

#### **Answer:**

A

# **Question 4**

**Question Type: Hotspot**

Ann, a CEO, has purchased a new consumer-class tablet for personal use, but she is unable to connect it to the company's wireless network. All the corporate laptops are connecting without issue. She has asked you to assist with getting the device online.

# **INSTRUCTIONS**

Review the network diagrams and device configurations to determine the cause of the problem and resolve any discovered issues.

If at any time you would like to bring back the initial state of the simulation, please click the Reset All button.

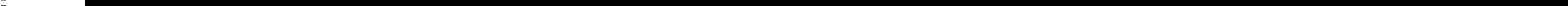

Click on 802.11 and Select ac

Click on SSID and select CORP

Click on Frequency and select 5GHz

At Wireless Security Mode, Click on Security Mode

Select the WPA2

Ann needs to connect to the BYOD SSID, using 2.4GHZ. The selected security method chose should be WPA PSK, and the password should be set to TotallySecret.

## **Answer:**

# **Question 5**

### **Question Type: MultipleChoice**

A technician needs lo formal a USB drive to transfer 20GB of data from a Linux computer to a Windows computer. Which of the following filesystems will the technician MOST likely use?

## **Options:**

**A)** FAT32

**B)** ext4

**C)** NTFS

**D)** exFAT

## **Answer:**

 $\mathcal{C}$ 

# **Explanation:**

Since Windows systems support FAT32 and NTFS 'out of the box' and Linux supports a whole range of them including FAT32 and NTFS, it is highly recommended to format the partition or disk you want to share in either FAT32 or NTFS, but since FAT32 has a file size limit of 4.2 GB, if you happen to work with huge files, then it is better you use NTFS

# **Question 6**

# **Question Type: MultipleChoice**

A user is attempting to browse the internet using Internet Explorer. When trying to load a familiar web page, the user is unexpectedly redirected to an unfamiliar website. Which of the following would MOST likely solve the issue? (Choose Correct Answer and provide from Comptia A+ Core2 Study guide or manual from Comptia.org)

# **Options:**

- **A)** Updating the operating system
- **B)** Changing proxy settings
- **C)** Reinstalling the browser
- **D)** Enabling port forwarding

# **Answer:**

C

# **Explanation:**

A technician is tasked with configuring a computer for a visually impaired user. Which of the following utilities should the technician use?

1. Device Manager

- 2. System
- 3. Ease of Access Center
- 4. Programs and Features

The Ease of Access Center is a built-in utility in Windows that provides tools and options for making a computer easier to use for individuals with disabilities, including the visually impaired. In the Ease of Access Center, the technician can turn on options like high contrast display, screen magnification, and screen reader software to help the user better interact with the computer.

# **Question 7**

## **Question Type: MultipleChoice**

A user has requested help setting up the fingerprint reader on a Windows 10 laptop. The laptop is equipped with a fingerprint reader and is joined to a domain Group Policy enables Windows Hello on all computers in the environment. Which of the following options describes how to set up Windows Hello Fingerprint foe the user?

# **Options:**

**A)** Navigate to the Control Panel utility, select the Security and Maintenance submenu, select Change Security and Maintenance settings, select Windows Hello Fingerprint, and have the user place a fingerprint on the fingerprint reader repeatedly until Windows indicates setup is complete

**B)** Navigate to the Windows 10 Settings menu, select the Accounts submenu, select Sign in options, select Windows Hello Fingerprint, and have the user place a fingerprint on the fingerprint reader repeatedly until Windows indicates setup is complete.

**C)** Navigate to the Windows 10 Settings menu, select the Update & Security submenu select Windows Security, select Windows Hello Fingerprint and have the user place a fingerprint on the fingerprint reader repeatedly until Windows indicates setup is complete

**D)** Navigate to the Control Panel utility, select the Administrative Tools submenu, select the user account in the list, select Windows Hello Fingerprint, and have the user place a fingerprint on the fingerprint reader repeatedly until Windows indicates setup is complete.

#### **Answer:**

A

# **Question 8**

### **Question Type: MultipleChoice**

A user has requested help setting up the fingerprint reader on a Windows 10 laptop. The laptop is equipped with a fingerprint reader and is joined to a domain Group Policy enables Windows Hello on all computers in the environment. Which of the following options describes how to set up Windows Hello Fingerprint foe the user?

### **Options:**

**A)** Navigate to the Control Panel utility, select the Security and Maintenance submenu, select Change Security and Maintenance settings, select Windows Hello Fingerprint, and have the user place a fingerprint on the fingerprint reader repeatedly until Windows indicates setup is complete

**B)** Navigate to the Windows 10 Settings menu, select the Accounts submenu, select Sign in options, select Windows Hello Fingerprint, and have the user place a fingerprint on the fingerprint reader repeatedly until Windows indicates setup is complete.

**C)** Navigate to the Windows 10 Settings menu, select the Update & Security submenu select Windows Security, select Windows Hello Fingerprint and have the user place a fingerprint on the fingerprint reader repeatedly until Windows indicates setup is complete

**D)** Navigate to the Control Panel utility, select the Administrative Tools submenu, select the user account in the list, select Windows Hello Fingerprint, and have the user place a fingerprint on the fingerprint reader repeatedly until Windows indicates setup is complete.

### **Answer:**

A

# **Question 9**

### **Question Type: MultipleChoice**

A user is attempting to browse the internet using Internet Explorer. When trying to load a familiar web page, the user is unexpectedly redirected to an unfamiliar website. Which of the following would MOST likely solve the issue? (Choose Correct Answer and provide from Comptia A+ Core2 Study guide or manual from Comptia.org)

# **Options:**

**A)** Updating the operating system

- **B)** Changing proxy settings
- **C)** Reinstalling the browser
- **D)** Enabling port forwarding

## **Answer:**

 $\mathcal{C}$ 

# **Explanation:**

A technician is tasked with configuring a computer for a visually impaired user. Which of the following utilities should the technician use?

- 1. Device Manager
- 2. System
- 3. Ease of Access Center
- 4. Programs and Features

The Ease of Access Center is a built-in utility in Windows that provides tools and options for making a computer easier to use for individuals with disabilities, including the visually impaired. In the Ease of Access Center, the technician can turn on options like high contrast display, screen magnification, and screen reader software to help the user better interact with the computer.

To Get Premium Files for 220-1102 Visit

[https://www.p2pexams.com/products/220-110](https://www.p2pexams.com/products/220-1102)2

For More Free Questions Visit [https://www.p2pexams.com/comptia/pdf/220-110](https://www.p2pexams.com/comptia/pdf/220-1102)2